# **SOCIAL SELLING**

XING und LinkedIn im technischen Vertrieb

## **Mit Unternehmen koppeln**

**für alle im Vertrieb**

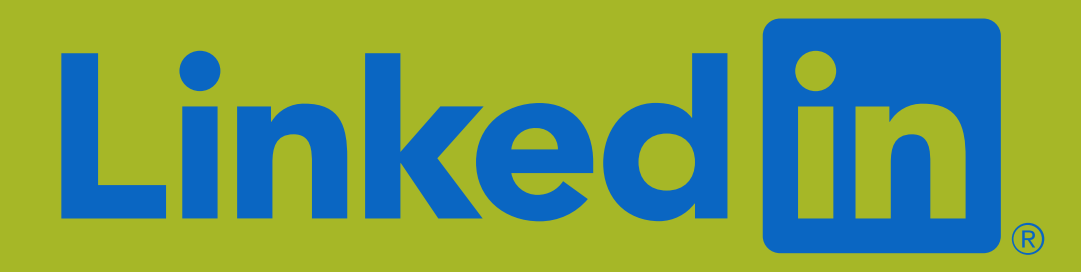

### **Mit dem Unternehmen verbinden**

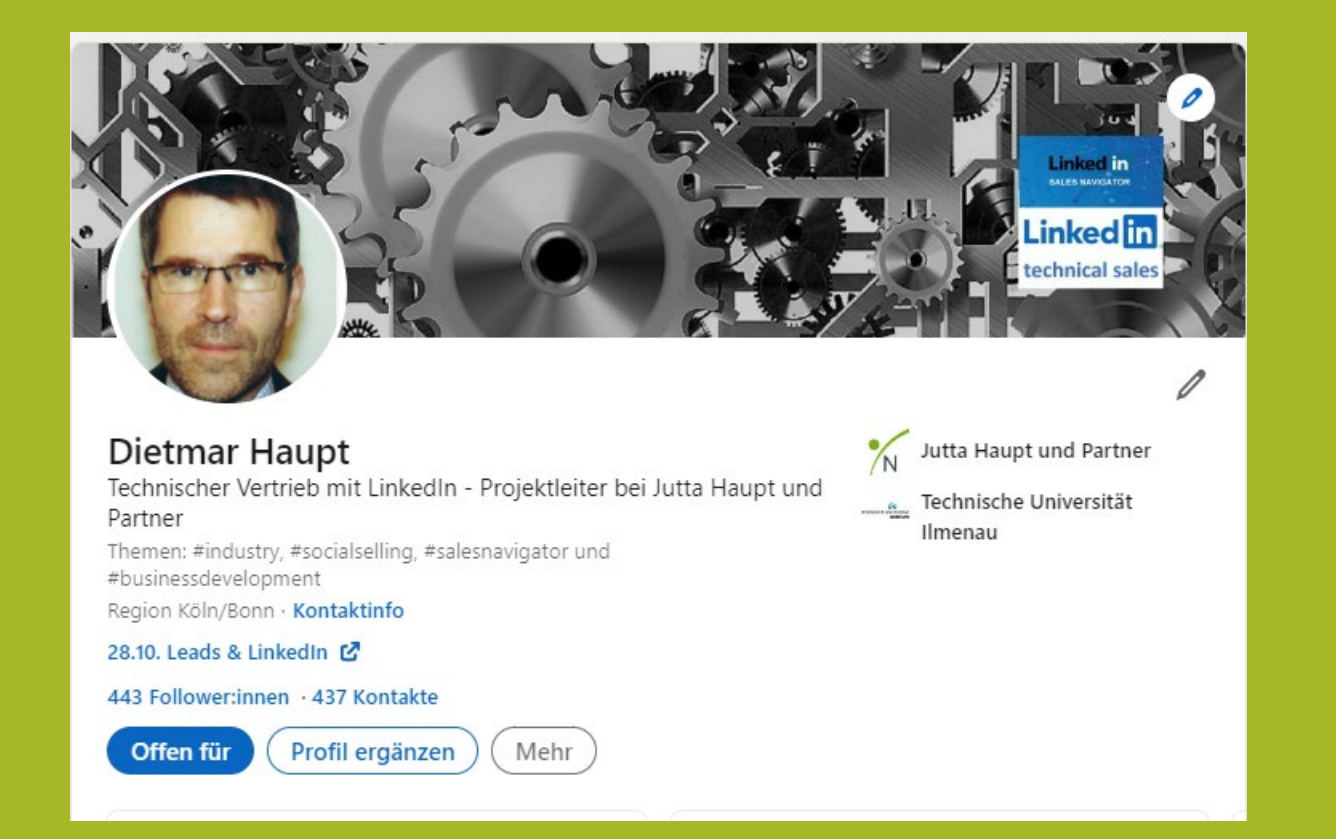

**Wenn Sie sich korrekt mit der Firmenseite in LinkedIn verbunden haben, erscheint das Logo der Firma auf der rechten Seite**

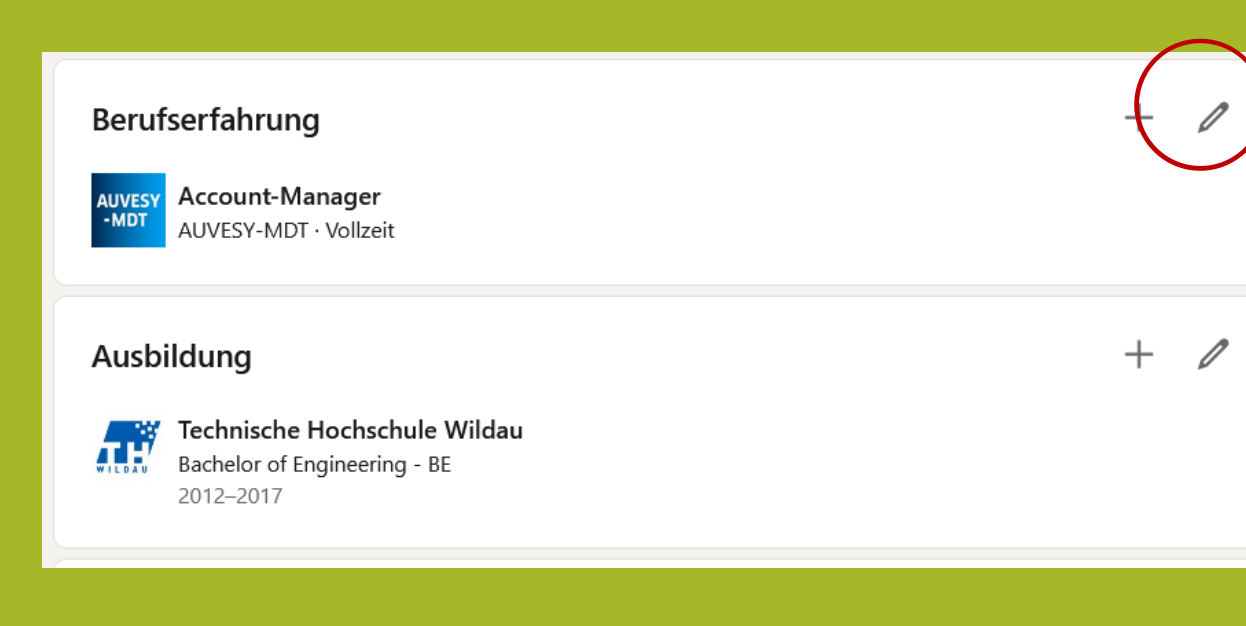

#### **Update Position und Firma**

- **1. Berufserfahrung öffnen**
- **2. Stift klicken, Menü öffnet sich**
- **3. scrollen bis Feld "Firmenname" erscheint**
- **4. Im Feld den Firmenname einfügen. Langsam Buchstabe für Buchstabe schreiben bis LinkedIn die richtige Firmenseite einspielt. Dann klicken. Jetzt ist die Kopplung fertig.**
- **5. Achtung: über den Button "ein/aus" definieren, dass Änderungen nicht veröffentlicht werden**

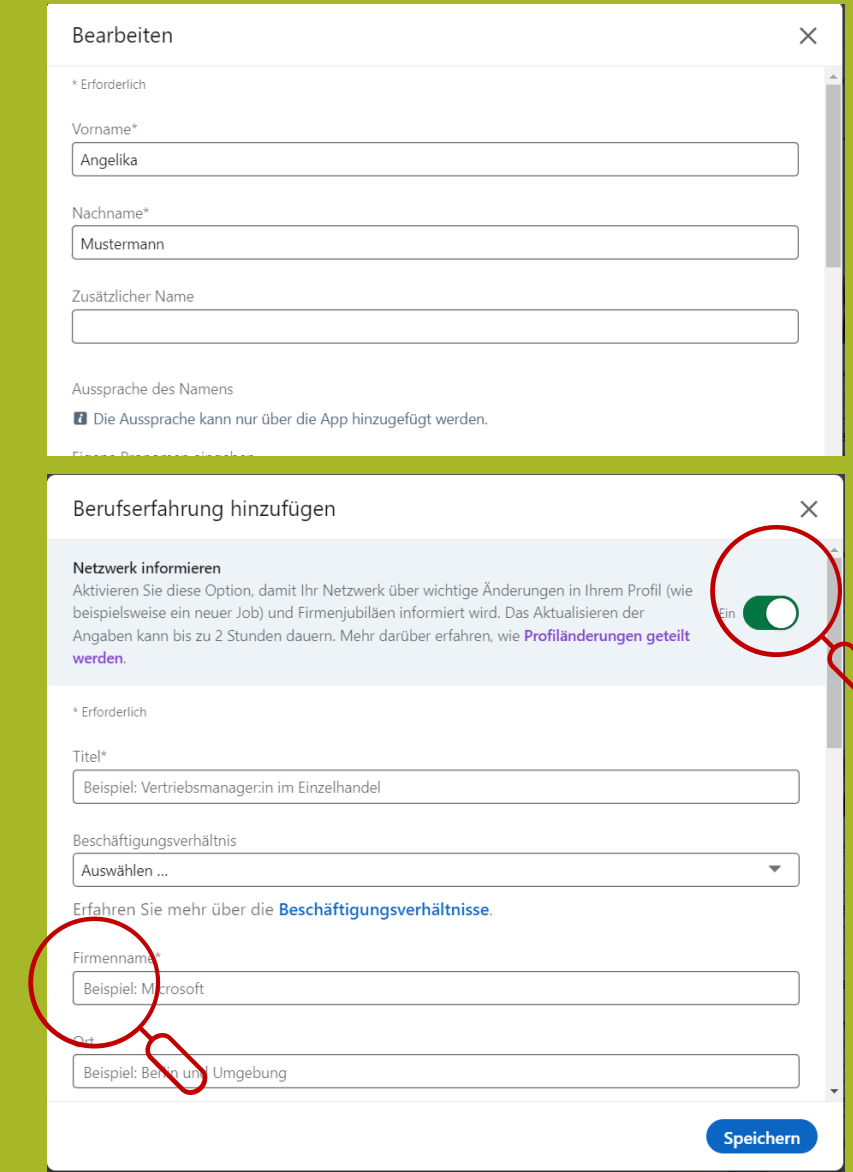

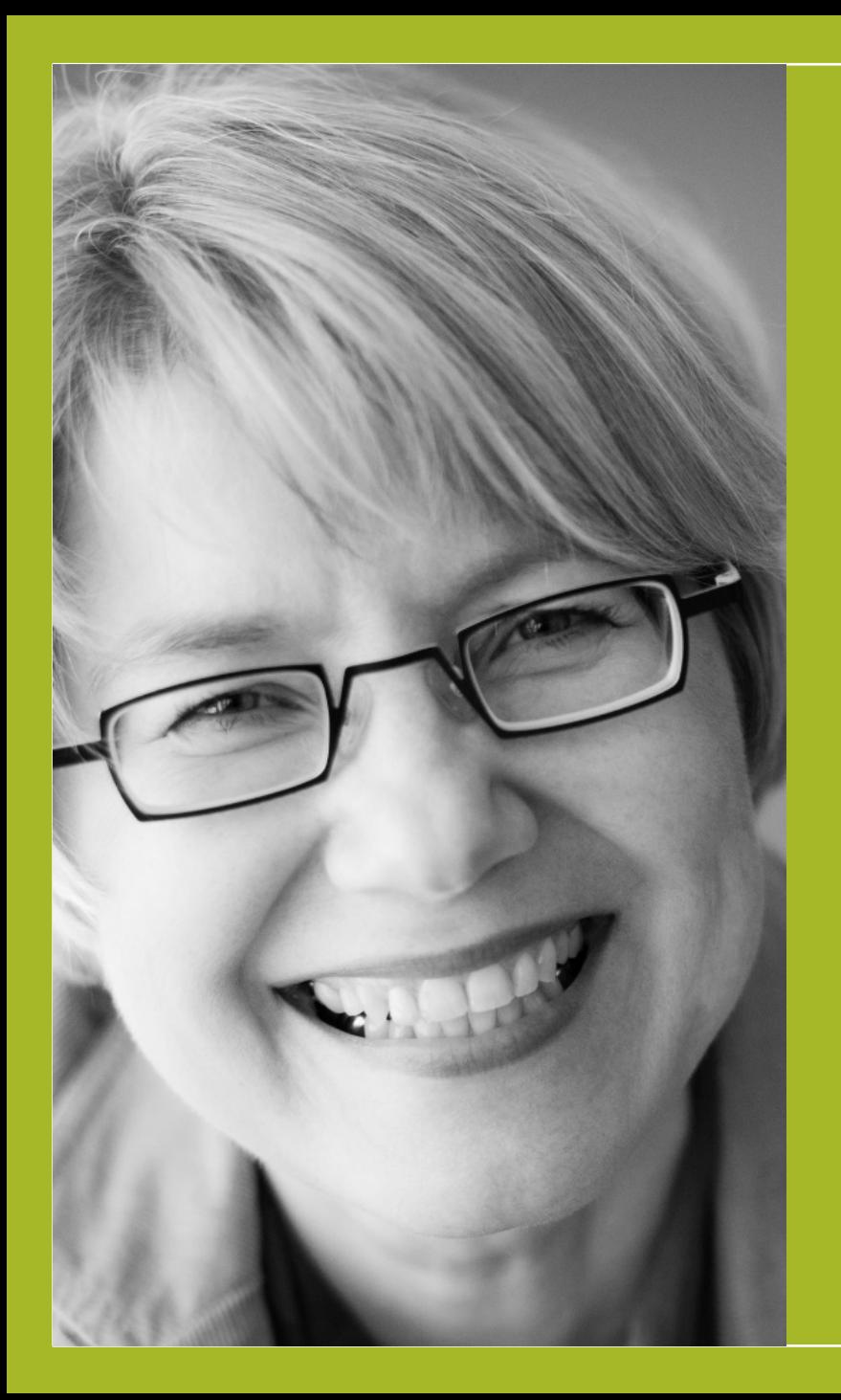

#### **Leads & LinkedIn Social Selling im technischen Vertrieb**

•**Jutta Haupt & Partner** •**Jutta Haupt** •**Am Schützenplatz 21 | 56182 Urbar** •**mail@juttahaupt.de | www.juttahaupt.de**  • **+49 170 2765581**  •**+49 261 203 84 55**